## 讓Wii與你的電腦連結

## Johnny Lee: Wii Remote hacks

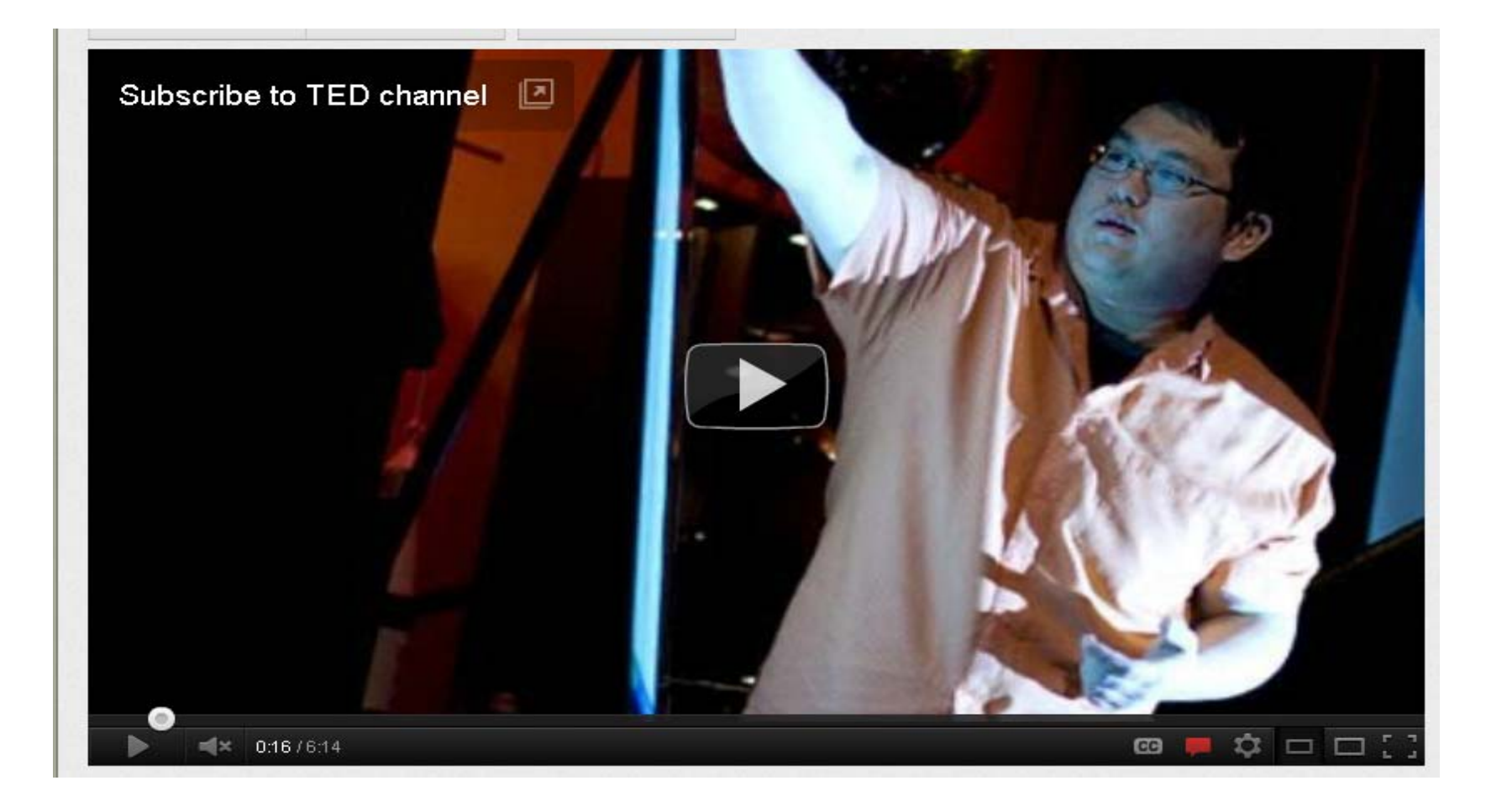

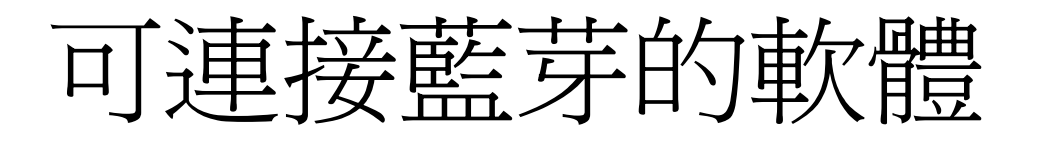

- Windows內建電腦藍芽驅動軟體 (重新安裝 Widcomm**ASUS**[所提供的](http://dlcdnet.asus.com/pub/ASUS/EeePC/EeePC1000H/Bluetooth_XP_080630.zip) **5.1** 版舊驅動程式)
- WiimoteConnect :[點我下載](https://sites.google.com/site/kentxchang/WiimoteConnect-0.6.zip?attredirects=0&d=1) (必須安裝 **[Net](http://www.microsoft.com/downloads/details.aspx?FamilyId=333325FD-AE52-4E35-B531-508D977D32A6&displaylang=en)  [Framework 3.5](http://www.microsoft.com/downloads/details.aspx?FamilyId=333325FD-AE52-4E35-B531-508D977D32A6&displaylang=en)**  )

## **WiiRemote**

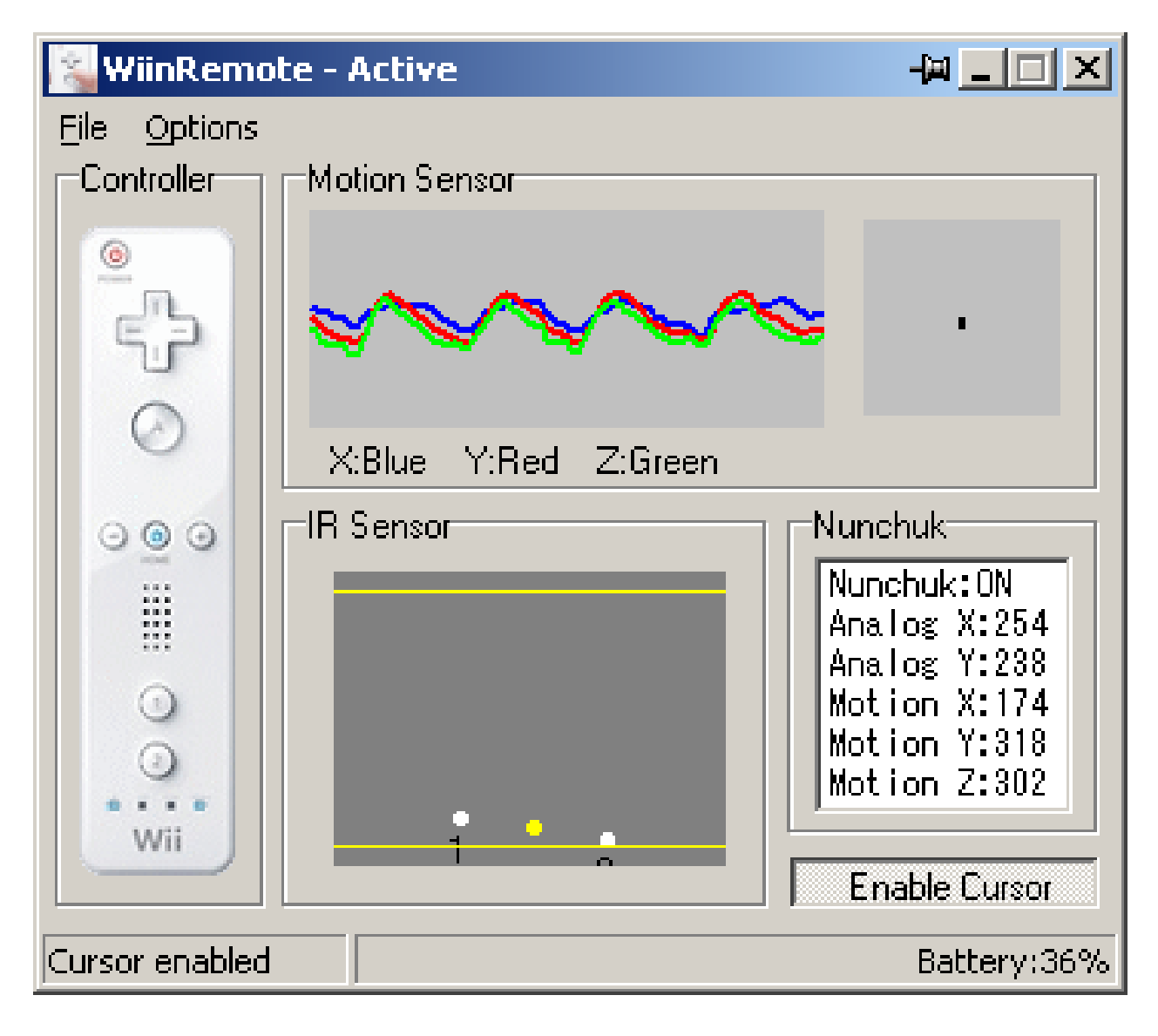

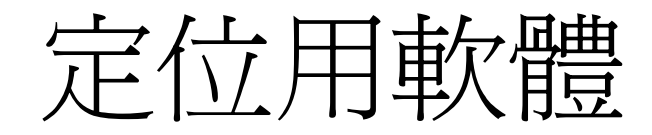

- Wiimote Whiteboard: [點我下載](http://johnnylee.net/projects/wii/WiimoteWhiteboardv03.zip) (Johnny Chung Lee的原始版本)
- [wiimote-smoothboard-045-beta](http://www.boonjin.com/wp/2008/08/14/wiimote-smoothboard-045-beta)
- [www.screenmarker.com](http://www.screenmarker.com/)

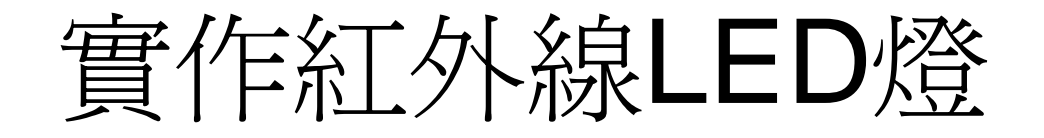

- wiimote 和 紅外線LED燈 [實作廉價『電子](http://media.ttes.ntct.edu.tw/blog/?p=524) [白板』](http://media.ttes.ntct.edu.tw/blog/?p=524)
- 自製Wiimote[電子白板](http://kentxchang.blogspot.com/2009/01/wiimoteled.html)LED筆全紀錄

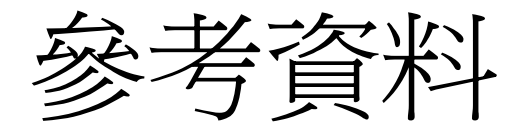

• [阿剛老師的異想世界](http://kentxchang.blogspot.com/p/wiimote_26.html) wiimote文章整理及使 用建議